## **Instructional Resource**

## **Kaltura Analytics**

Kaltura provides simple, yet powerful analytical data so you can track who is viewing your videos, when, and for how long.

## **Access Kaltura Analytics**

- 1. Go to My Kaltura.
- 2. Click the analysis button of the video you want to view the Kaltura Analytics.

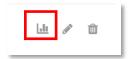

3. Please note that additional tabs will be present if your video contains quiz questions. The first line provides you with a statistical overview of your video including the Player Impressions (total clicks on the video page), total Plays, Unique Viewers (by NET ID), total view time, and an average of how many students watched the video until the end. Note that you have the option to filter by date as well.

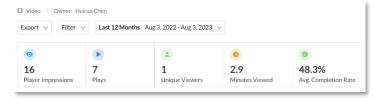

4. An additional data chart is provided with the total number of independent viewers against the total view count.

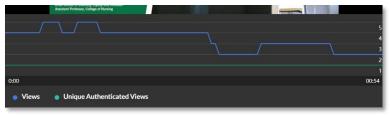

5. You can drill down further to see a complete list of your students' viewing activity (listed by NET ID). This provides the students' total plays, completion, and other useful data that will help you determine the overall level of engagement. If for example a student is struggling, you can use this data to determine if the student has been viewing the video content or not.

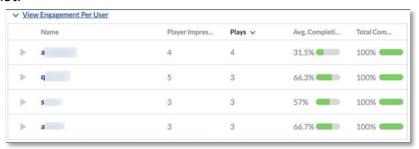

## **Instructional Resource**

6. This provides and overview of your video trending data over time. Note that you can view by Daily or Monthly.

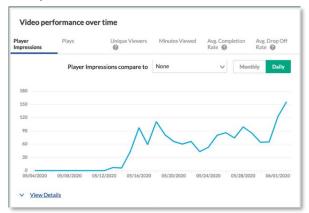

7. It also provides How player impressions lead to engagement.

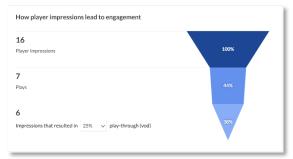

8. You also have the ability to view data geographically. This is handy if your students are accessing your course from other countries.

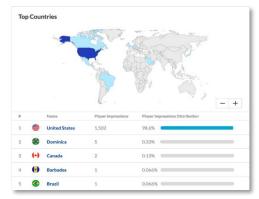

9. The Devices Overview provides you with a summary of access.

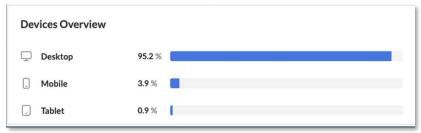